# **Table of Contents**

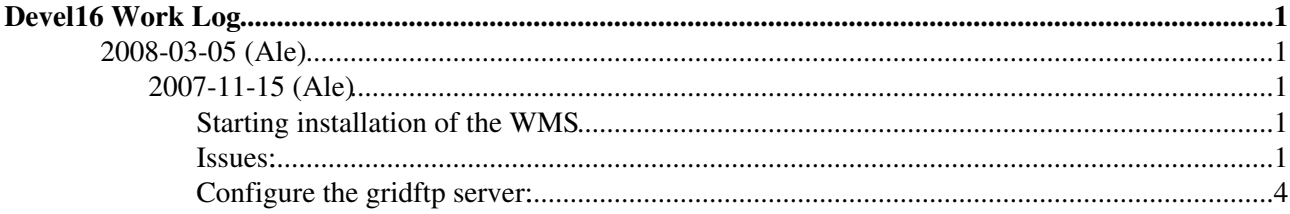

# <span id="page-1-0"></span>**Devel16 Work Log**

# <span id="page-1-1"></span>**2008-03-05 (Ale)**

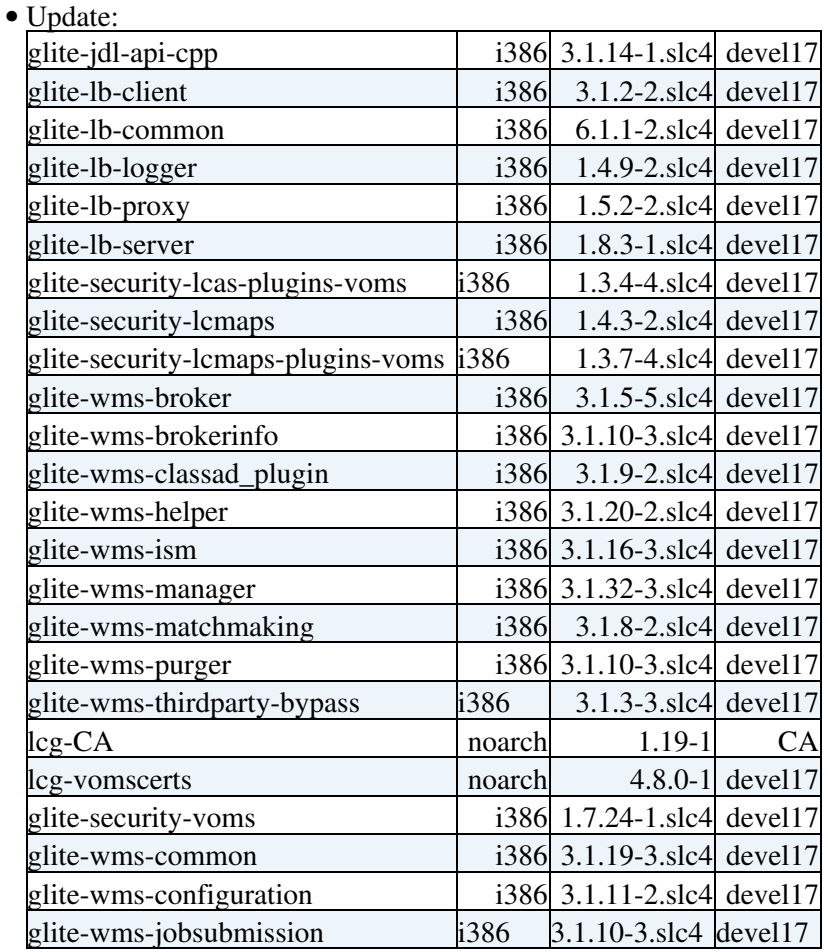

# <span id="page-1-2"></span>**2007-11-15 (Ale)**

# <span id="page-1-3"></span>**Starting installation of the WMS**

• Define new yum repository:

```
[main]
[glite-wms]
name=gLite 3.1 wms
baseurl=http://grid-deployment.web.cern.ch/grid-deployment/glite/cert/3.1/glite-WMSLB/sl4/i386/
enabled=1
```
- yum install cert-glite-WMSLB
- Copy hostcert.pem hostkey.pem under /etc/grid-security/
- /opt/glite/yaim/bin/yaim -c -s site-info.def -n WMS

## <span id="page-1-4"></span>**Issues:**

ERROR: No gLite version has been detected. You have to have glite-version command available under

This is bug [27428](https://savannah.cern.ch/bugs/?27428) to solve it do:

Devel16 Work Log 1

### WorkLogDevel16 < EgeeJra1It < TWiki

• wget

http://eticssoft.web.cern.ch/eticssoft/repository/org.glite/glite-version/3.1.0/slc4\_ia32\_gcc346/glite-version-3.1

• rpm -ihv glite-version-3.1.0-1.slc4.i386.rpm

ERROR: GLITE\_USER is not set ERROR: Error during the execution of function: config\_condor\_wms\_check \ ERROR: Error during running check functions. ERROR: Please define your missing variables ! Exiting.

## • Remove GLITE\_USER check from function /opt/glite/yaim/functions/config\_condor\_wms

ERROR: Error during the execution of function: config\_gip\_service

#### Why do you configure GIP on a WMS???

#### • Remove from file /opt/glite/yaim/node-info.d/glite-wms the line: config\_gip\_service

/opt/glite/yaim/bin/../libexec/configure\_node: line 99: /opt/edg/etc/edg-mkgridmap.conf: No such /opt/glite/yaim/bin/../libexec/configure\_node: line 528: /opt/edg/sbin/edg-mkgridmap: No such fil

#### Just a warning, you need to remove the "edg-mkgridmap" configuration part.

```
cat: /opt/glite/etc/ftpaccess: No such file or directory
mv: cannot stat `/opt/glite/etc/ftpaccess': No such file or directory
/opt/glite/yaim/bin/../libexec/configure_node: line 388: /opt/glite/etc/init.d/glite-wms-ftpd: No
   INFO: Executing function: config_glite_wms_setenv
   INFO: Executing function: config_glite_wms
Your identity: /C=IT/O=INFN/OU=Host/L=CNAF/CN=devel16.cnaf.infn.it
Creating proxy ................................... Done
Your proxy is valid until: Fri Nov 16 17:28:23 2007
   ABORT: Service glite-wms-ftpd failed to start!
  ERROR: Error during the execution of function: config_glite_wms
  ERROR: Error during the configuration.Exiting. [FAILED]
```
glite-wms-thirdparty-globus\_gridftp\_server is not installed so please remove this part from /opt/glite/yaim/functions/config\_glite\_wms!

```
starting workload manager... failure
   ABORT: Service glite-wms-wm failed to start!
   ERROR: Error during the execution of function: config_glite_wms
  ERROR: Error during the configuration.Exiting. [FAILED]
```
To start correctly workload-manager add to file /opt/glite/yaim/functions/config\_glite\_wms (it needs liblog4cxx.so.9.0.0)

#### • yaimgridpath\_append LD\_LIBRARY\_PATH /usr/local/lib

the pid file /var/glite/glite-wms-workload manager.pid is not writable (from the wm log file)

#### \$GLITE\_WMS\_TMP must be all-writable

```
/opt/glite/etc/init.d/glite-wms-wmproxy: line 63: /usr/sbin/httpd: No such file or directory
   ABORT: Service glite-wms-wmproxy failed to start!
   ERROR: Error during the execution of function: config_glite_wms
  ERROR: Error during the configuration.Exiting. [FAILED]
```
#### • yum install httpd

Syntax error on line 18 of /opt/glite/etc/glite\_wms\_wmproxy\_httpd.conf:

Issues: 2

### WorkLogDevel16 < EgeeJra1It < TWiki

Cannot load /usr/lib/httpd/modules/mod\_ssl.so into server: /usr/lib/httpd/modules/mod\_ssl.so: can ABORT: Service glite-wms-wmproxy failed to start! ERROR: Error during the execution of function: config\_glite\_wms ERROR: Error during the configuration.Exiting.

#### • yum install mod\_ssl

Syntax error on line 101 of /opt/glite/etc/glite\_wms\_wmproxy\_httpd.conf: SSLCACertificatePath: directory '/etc/grid-security/certificates' does not exist ABORT: Service glite-wms-wmproxy failed to start! ERROR: Error during the execution of function: config\_glite\_wms ERROR: Error during the configuration.Exiting. [FAILED]

#### • yum install lcg-CA

chmod: cannot access `/var/lib/mysql/': No such file or directory error reading information on service mysql: No such file or directory /opt/glite/yaim/functions/config\_glite\_lbproxy: line 43: /etc/init.d/mysql: No such file or direc mysqladmin: connect to server at 'localhost' failed error: 'Can't connect to local MySQL server through socket '/var/lib/mysql/mysql.sock' (2)' Check that mysqld is running and that the socket: '/var/lib/mysql/mysql.sock' exists! ERROR 2002 (HY000): Can't connect to local MySQL server through socket '/var/lib/mysql/mysql.sock ERROR 2002 (HY000): Can't connect to local MySQL server through socket '/var/lib/mysql/mysql.sock' (2) ERROR 2002 (HY000): Can't connect to local MySQL server through socket '/var/lib/mysql/mysql.sock Can not access MySQL DB, check password. ERROR: Error during the execution of function: config\_glite\_lbproxy

ERROR: Error during the configuration.Exiting. [FAILED]

• yum install mysql-server

• Fix line 43 of /opt/glite/yaim/functions/config\_glite\_lbproxy: /etc/init.d/mysqld start

To run correctly wmproxy add to file /opt/glite/yaim/functions/config\_glite\_wms (for libfcgi\*):

#### • yaimgridpath\_append LD\_LIBRARY\_PATH /opt/fcgi/lib

Use the correct glite-wms-purger.cron script

#### • Substitute: s/root/glite/

Fix lcg-expiregridmapdir cron job (with the correct path)

#### • Substitute: s/egd/glite/

- Create dir \$GLITE\_WMS\_LOCATION\_VAR/wmproxy for the file LBServerWeightsFile.devel16.cnaf.infn.it
- Install condor-lcg-1.1.0-1.i386.rpm Needs by condor (gahp)
- Install glite-wms-wmproxy-logrotate.cron. e.g:

```
HOME = /MAILTO=root@localhost
0 */2 * * * root /usr/sbin/logrotate -v /opt/glite/etc/wmproxy_logrotate.conf >> /opt/glite/log/w
```
- Remove edg-mkgridmap from the cron.d dir
- Add the proper VO entry in the /etc/grid-security/grid-mapfile: [e.g.](https://twiki.cnaf.infn.it/twiki/pub/EgeeJra1It/WorkLog_devel14/grid-mapfile)

# WorkLogDevel16 < EgeeJra1It < TWiki

• Add the proper VO entry in the /etc/grid-security/groupmapfile: [e.g.](https://twiki.cnaf.infn.it/twiki/pub/EgeeJra1It/WorkLog_devel14/groupmapfile)

# <span id="page-4-0"></span>**Configure the gridftp server:**

- ♦ Run /opt/glite/sbin/gt4-interface-install.sh install (it creates /etc/grid-security/gsi-authz.conf) •
	- ♦ Touch the file /opt/glite/etc/lcas/ban\_users.db
	- ♦ Create the file /opt/glite/etc/lcas/lcas.db: [e.g.](https://twiki.cnaf.infn.it/cgi-bin/twiki/viewfile/EgeeJra1It/WorkLog_devel14?rev=1;filename=lcas.db)
	- ♦ Create the file /opt/glite/etc/lcmaps/lcmaps.db.gridftp: [e.g.](https://twiki.cnaf.infn.it/twiki/pub/EgeeJra1It/WorkLog_devel14/lcmaps.db.gridftp)
- To start the service:
	- ♦ export LCMAPS\_DB\_FILE=/opt/glite/etc/lcmaps/lcmaps.db.gridftp
	- ♦ /opt/globus/sbin/globus-gridftp-server -p 2811 -l /var/log/gridftp.log -S

-- [AlessioGianelle](https://wiki-igi.cnaf.infn.it/twiki/bin/view/Main/AlessioGianelle) - 08 Oct 2007

This topic: EgeeJra1It > WorkLogDevel16 Topic revision: r8 - 2011-01-18 - AlessioGianelle

**T** TWiki [C](http://twiki.org/)opyright © 2008-2022 by the contributing authors. All material on this collaboration platform is the property of the contributing authors.

Ideas, requests, problems regarding TWiki? [Send feedback](mailto:grid-operations@lists.cnaf.infn.it?subject=TWiki%20Feedback%20on%20EgeeJra1It.WorkLogDevel16)